# **TANDBERG GW Dataport Command Interface User Guide**

**Software version G1.0** 

TANDBERG

D13202 Rev 01

This document is not to be reproduced in whole or in part without the permission in writing from: TANDBERG

Download from Www.Somanuals.com. All Manuals Search And Download.

## **Table of Contents**

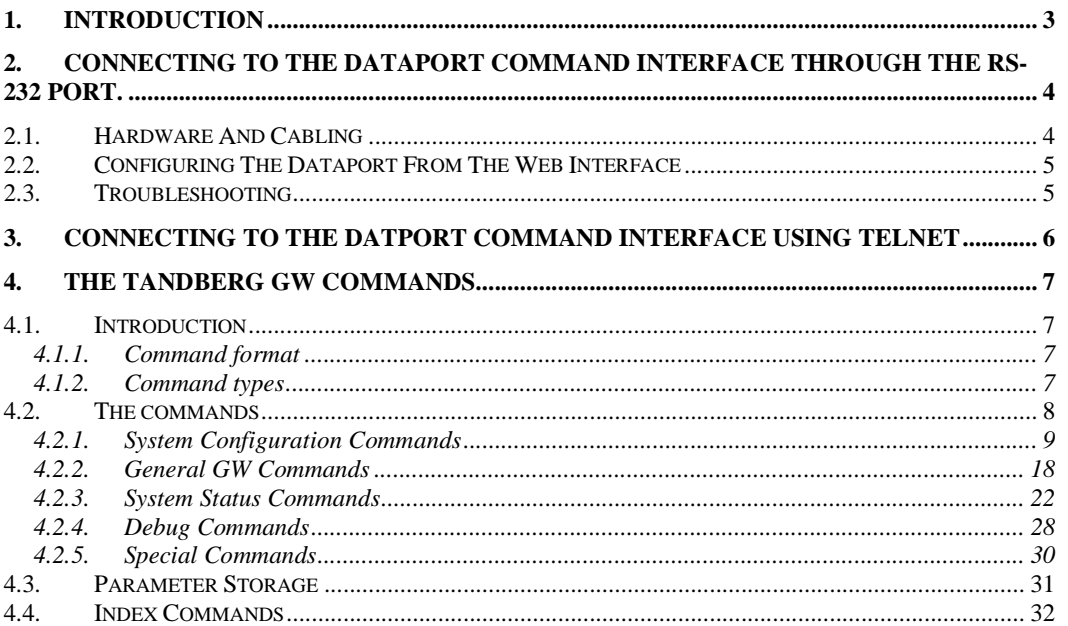

### **1. Introduction**

The *TANDBERG GW Dataport Command Interface User Guide* contains guidelines on how to use the textual command interface supported by the GW. The Dataport Command Interface can be accessed through Telnet via the LAN interface or through RS-232 by connecting a serial cable to the serial interface connector, referred to as the *Dataport* (ref. chapter 2). Three Telnet sessions can be connected to the GW at the same time in addition to the RS-232 connection.

If, after reading this manual, you require additional information concerning the use of the *TANDBERG GW Dataport Command Interface*, please contact your local TANDBERG dealer who will be able to supply you with relevant information for special applications.

### **2. Connecting to the Dataport Command Interface through the RS-232 port.**

The RS-232 port is a 9-pin, female, D-sub connector located on the back of the GW. The port is configured as a DCE (Data Communications Equipment). The RS-232 port is default set to 9600 baud, 8 databits, none parity and 1 stopbit from factory. The RS-232 port is also referred to as *the Dataport.* 

### **2.1. Hardware And Cabling**

The pin outs for the RS-232 are defined in the following table (the DTE, Data Terminal Equipment, could be a PC or other device capable of serial communication).

| Pin no | Signal     | Description         | Direction     |
|--------|------------|---------------------|---------------|
|        | CD.        | Carrier detect      | To DTE        |
| 2      | RD.        | Receive data        | To DTE        |
| 3      | <b>TD</b>  | Transmit data       | From DTE      |
| 4      | <b>DTR</b> | Data terminal ready | From DTE      |
| 5      |            | Ground              |               |
| 6      | <b>DSR</b> | Data set ready      | <b>To DTE</b> |
|        | <b>RTS</b> | Ready to send       | From DTE      |
| 8      | <b>CTS</b> | Clear to send       | To DTE        |
| 9      | RI         | Ring indicator      | To DTE        |

*NOTE! A straight through cable should be used between the TANDBERG GW's RS-232 port and the DTE.* 

The figure below illustrates the recommended cable-wiring scheme for connecting the GW to a PC through RS-232.

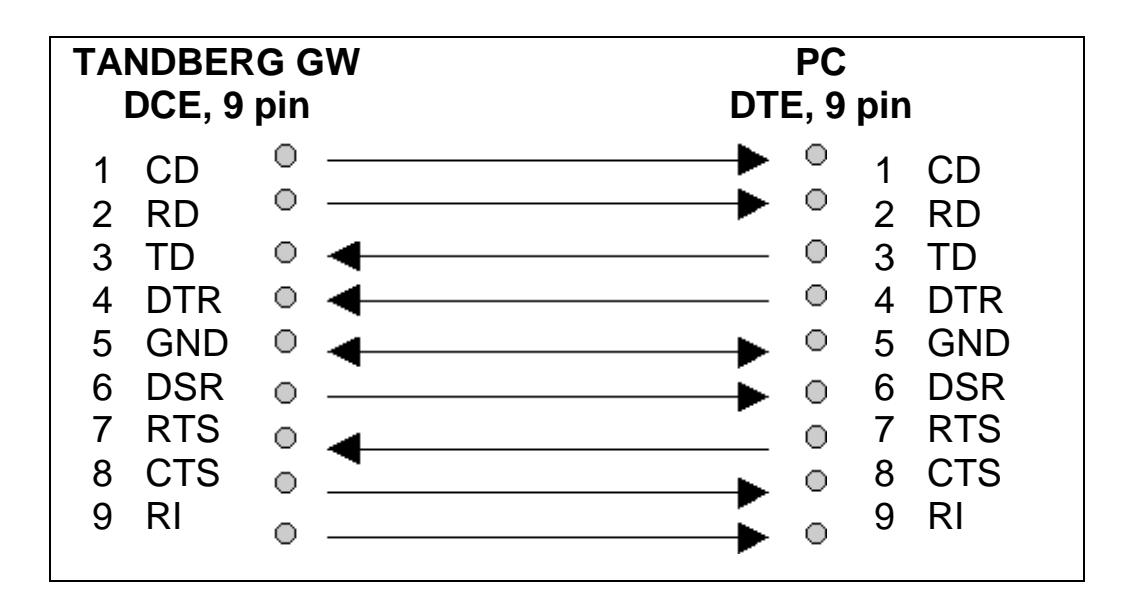

DTR and RTS are ignored. DSR, CD, and CTS are always asserted, while RI is not used.

#### **2.2. Configuring The Dataport From The Web Interface**

Click on *System Configuration* tab and then the *Dataport* button. The Dataport can be configured by setting baudrate, parity, databits and stopbits.

#### **2.3. Troubleshooting**

If communication cannot be established between the PC/terminal and the TANDBERG GW's Dataport the following should be checked:

- Verify that the serial cable is a straight through 9-pin to 9-pin cable
- Confirm that the configuration of the PC/terminal's serial RS-232 port is identical to the configuration of the TANDBERG GW RS-232 port.
- Verify that the PC/terminal's serial RS-232 port is working properly by connecting it back-to-back to another PC/terminal and send characters in both directions<sup>1</sup>.

<sup>&</sup>lt;sup>1</sup> It requires a null-modem cable to perform this test

### **3. Connecting to the Datport Command Interface using Telnet**

The TANDBERG GW has two LAN ports. Connection to the Dataport Command Interface via Telnet should be done through LAN port 1.

The GW's Telnet server provides access to the Dataport Command Interface through a 10/100 base T network interface supporting the TCP/IP protocol.

When connected to the GW, the Telnet client will receive a welcome message similar to the following:

Welcome to TANDBERG TANDBERG GW Release G1.0 SW Release Date: 2003-07-01

*NOTE! If the TANDBERG GW is protected by an IP password you will be prompted to enter this password before you can access the Dataport Command Interface via Telnet.* 

### **4. The TANDBERG GW Commands**

#### **4.1. Introduction**

Typing '**?**' or '**help**' when connected to the Dataport Command Interface will return a list of valid *commands.* The commands are used to control the functions of the GW. A command may be followed by a set of *parameters* and *sub-commands*. This chapter gives a description of the valid commands for the GW.

#### **4.1.1. Command format**

Typing '**?**' or '**help**' after a command will result in a *usage text* being displayed. Usage text gives information about the command format, i.e. valid parameters, sub-commands etc. An example is shown below (the user input is shown in bold).

#### **prichan ?**

```
usage: prichan <PRI interface> max <number>
or: prichan <PRI interface> high <number>
or: prichan <PRI interface> low <number>
or: prichan <PRI interface> search <high/low>
-
PRI interface - a/b/c/dnumber : 1..23
```
*Parameters* are arguments upon which the command will operate. Required parameters are denoted by: < >, while optional parameters are denoted by: [ ]. The possible values for a given parameter are separated with slashes  $( / )$ . For some parameters, only the parameter name is supplied within the brackets. In these cases a specific parameter value is to be substituted for the parameter name. The possible values to be substituted for a parameter name are often supplied below if it is not obvious what the possible values are.

*Sub-commands* are commands grouped together within a command. Different sub-commands within a command may have different parameter sets. In the example above: **max***,* **high***,* **low***,*  **search** are sub-commands to the command **prichan**.

*NOTE! The Dataport Command Interface is not case sensitive.* 

#### **4.1.2. Command types**

The commands can be divided into three major classes:

- System Commands
- Parameter Setting Commands
- Status Commands

*System Commands* are commands that initiate processes in the GW. E.g.: The command **calltransfer** initiates the process of transferring a call.

If the command is not syntactically correct, the GW returns **ERROR**. If the command is syntactically correct, but the system is not accepting the command, *\*R response feedback* is issued followed by **ERROR**. If the command is syntactically correct and the command is accepted, the GW returns **OK**. An example of *\*R response feedback* is shown below in the

case where the user is trying to transfer a call from an inactive GW port (the user input is shown in bold).

#### **calltransfer 1 999999**

\*R Invalid gateway id

ERROR

*Parameter Setting Commands* are commands that set a system parameter to a specific value. E.g.: The command **ippassword** sets the valid password needed to establish an IP connection with the GW to a specific value.

If the command is syntactically correct the GW returns **OK**, otherwise the GW returns **ERROR**. If *\*P parameter feedback* is activated (ref. command **feedback)**, and the parameter is successfully changed, the GW will return the command with the new value. An example of *\*P parameter feedback* is shown below (the user input is shown in bold).

```
pardial on
```
OK

```
*P pardial on
```
When issuing a Parameter Setting Command with no parameter, the GW will return the command with the current setting. E.g.:

#### **pardial**

```
*P pardial on
```
OK

*Status Commands* are commands that list different sets of system parameters. If *\*S status feedback* is activated (ref. command **feedback**), status commands are automatically called when corresponding parameters are being changed.

#### **4.2. The commands**

The commands are divided into five groups: System Configuration Commands, General GW Commands, System Status Commands, Debug Commands and Special Commands.

### **4.2.1. System Configuration Commands**

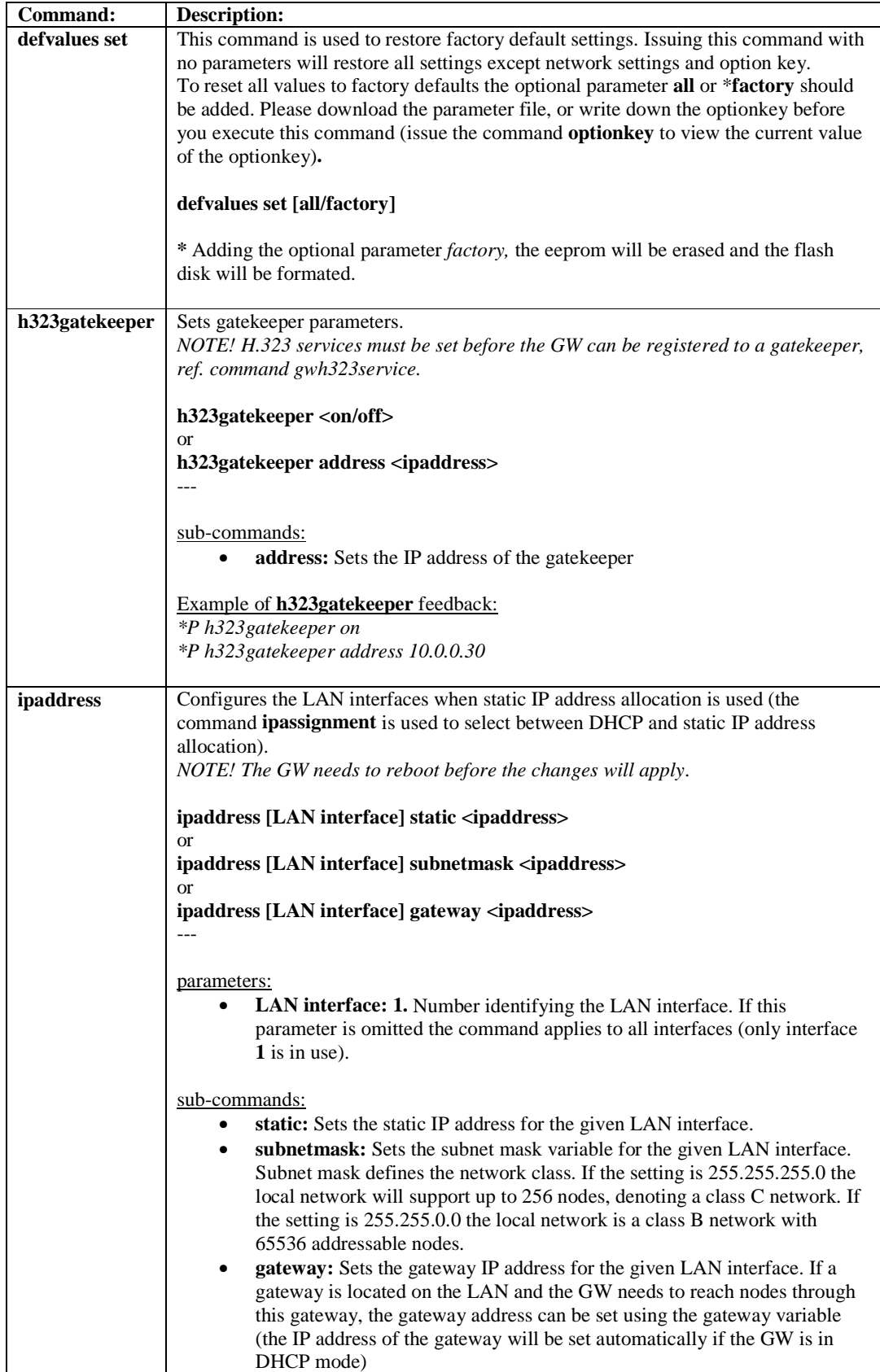

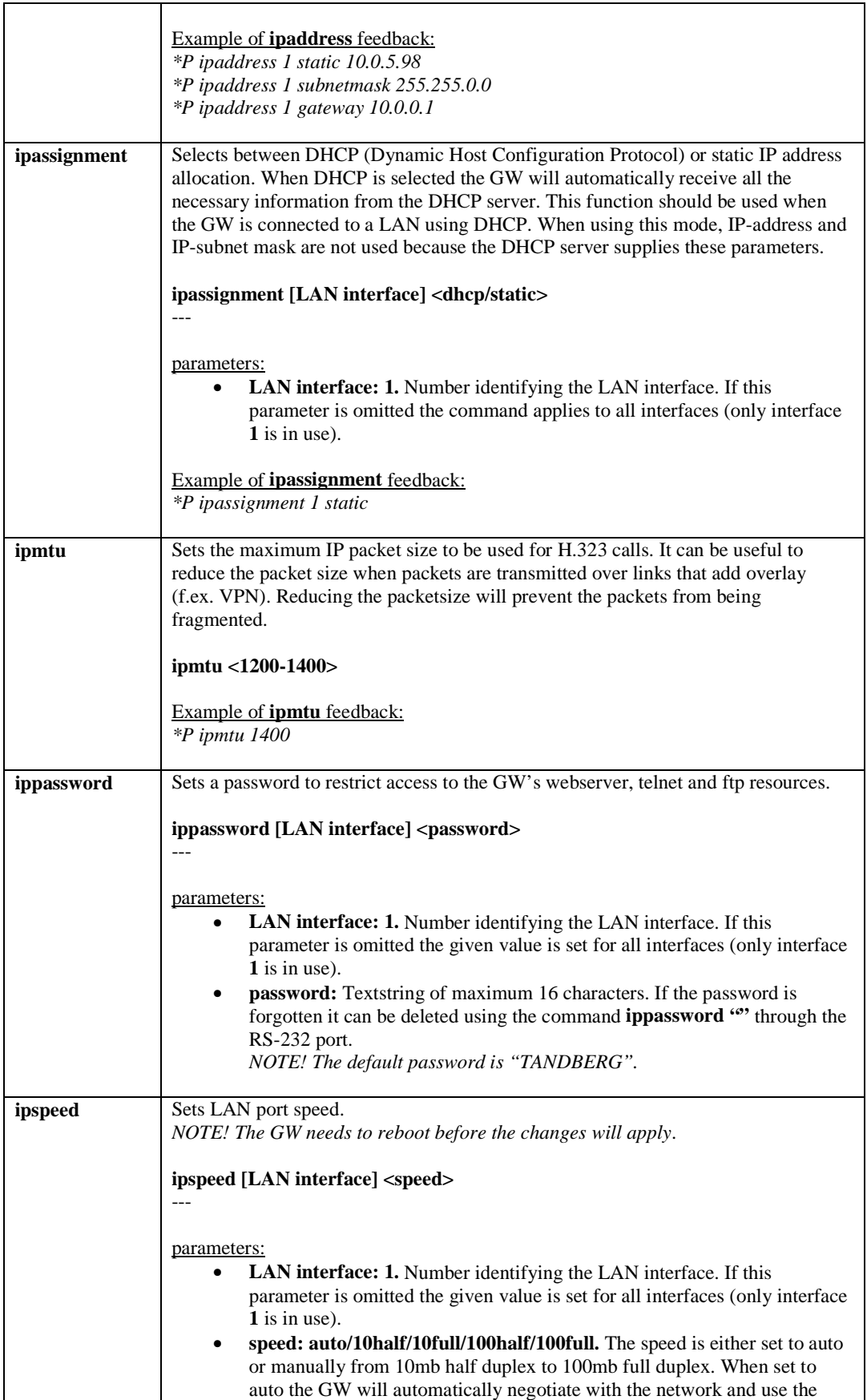

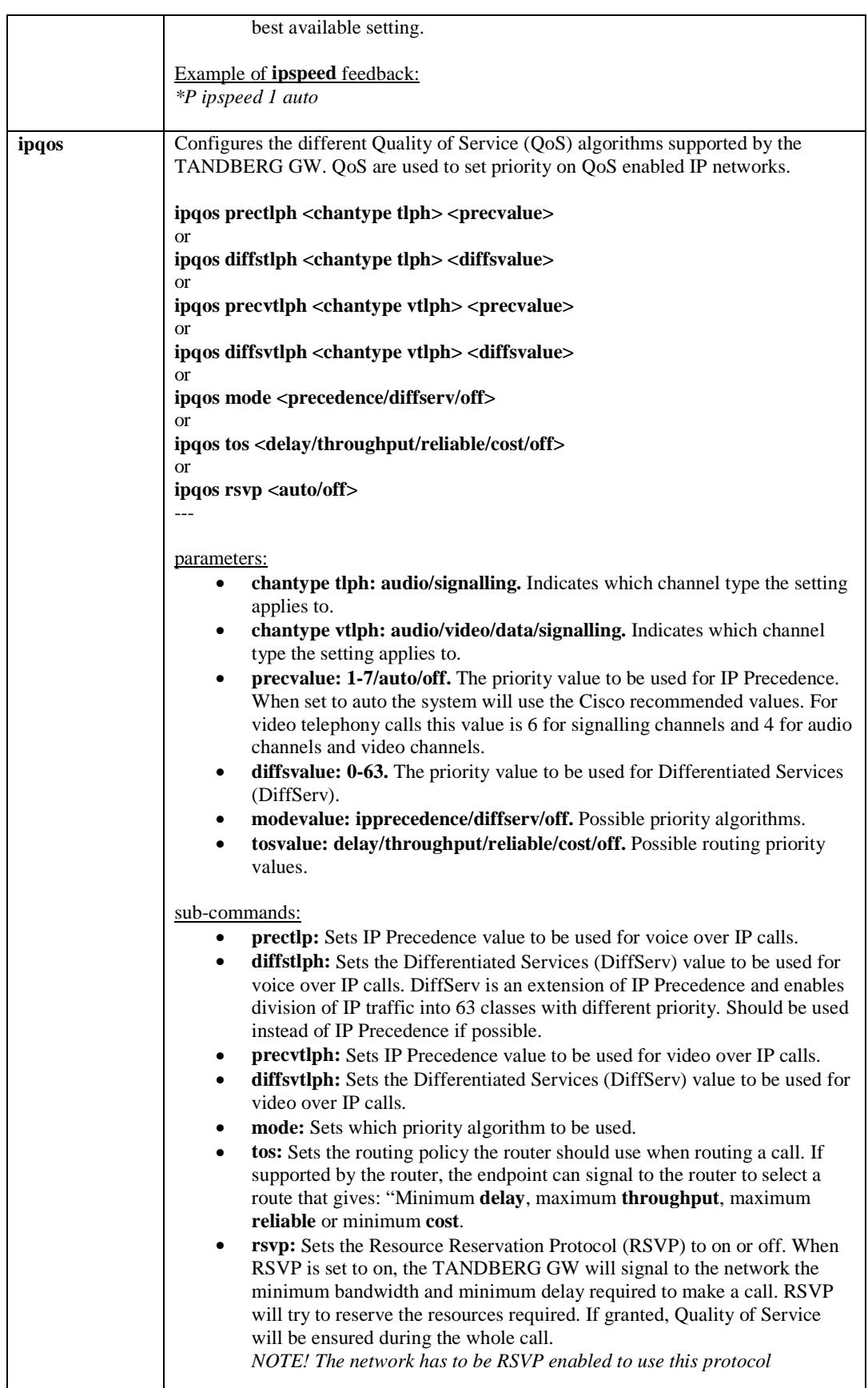

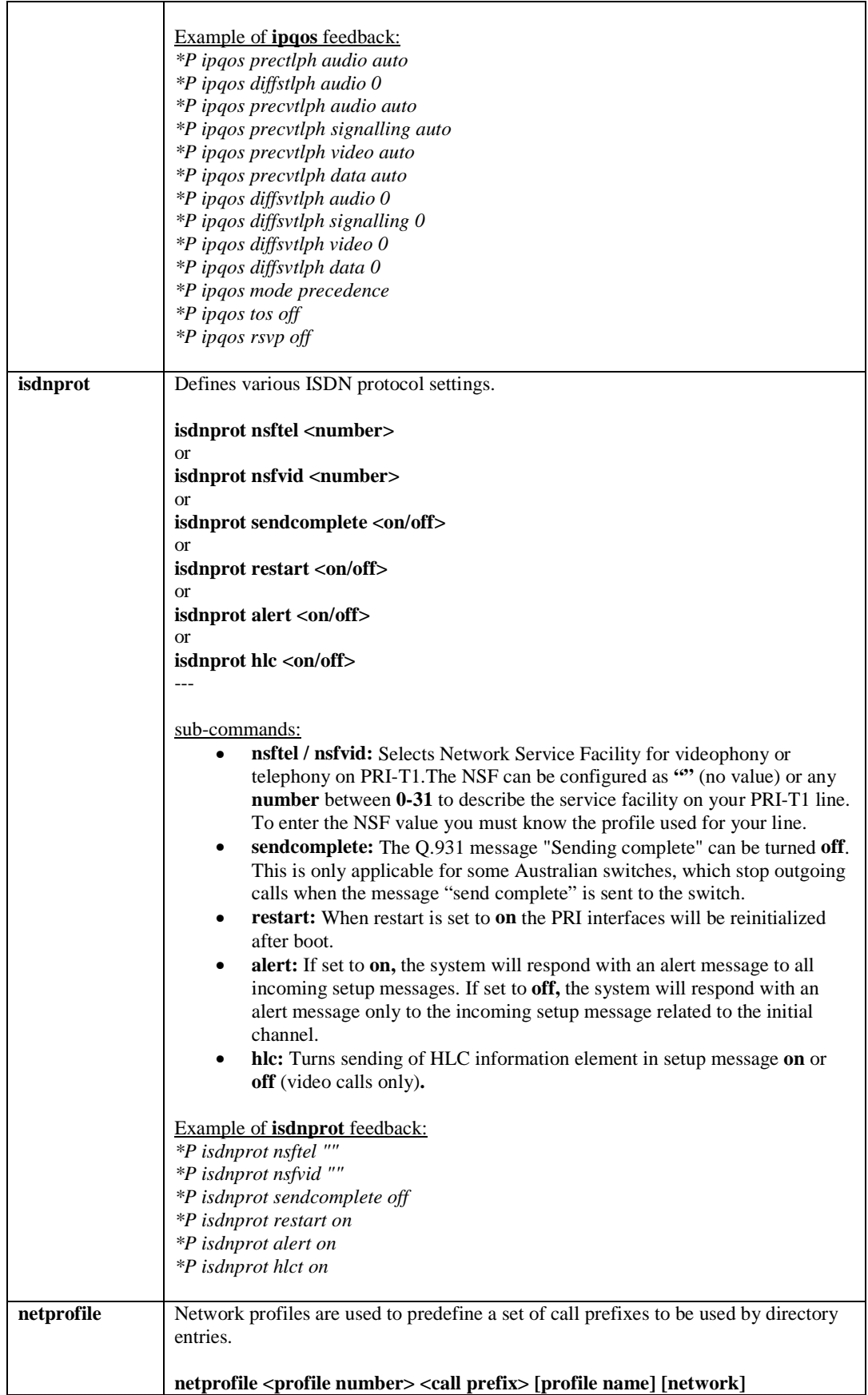

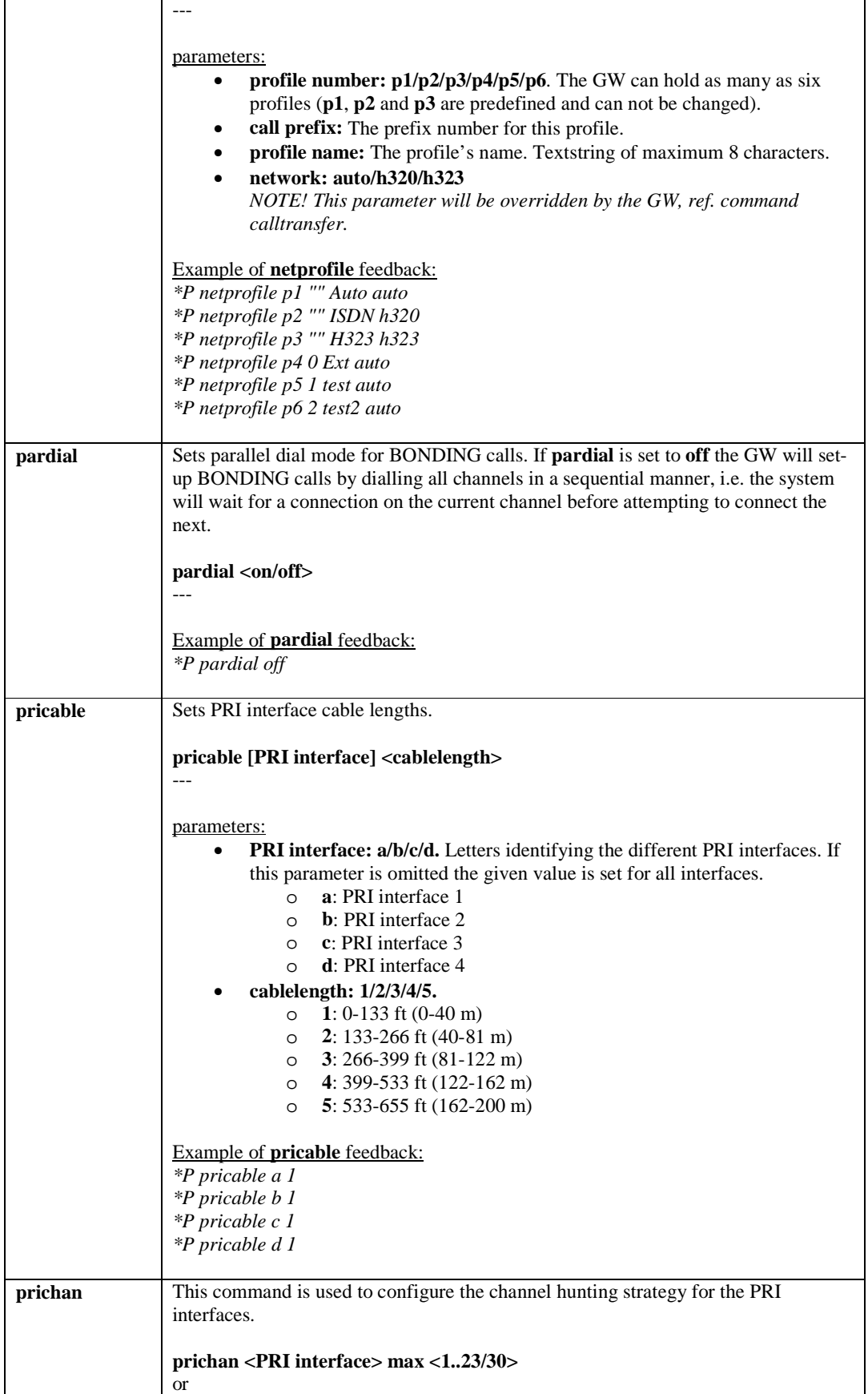

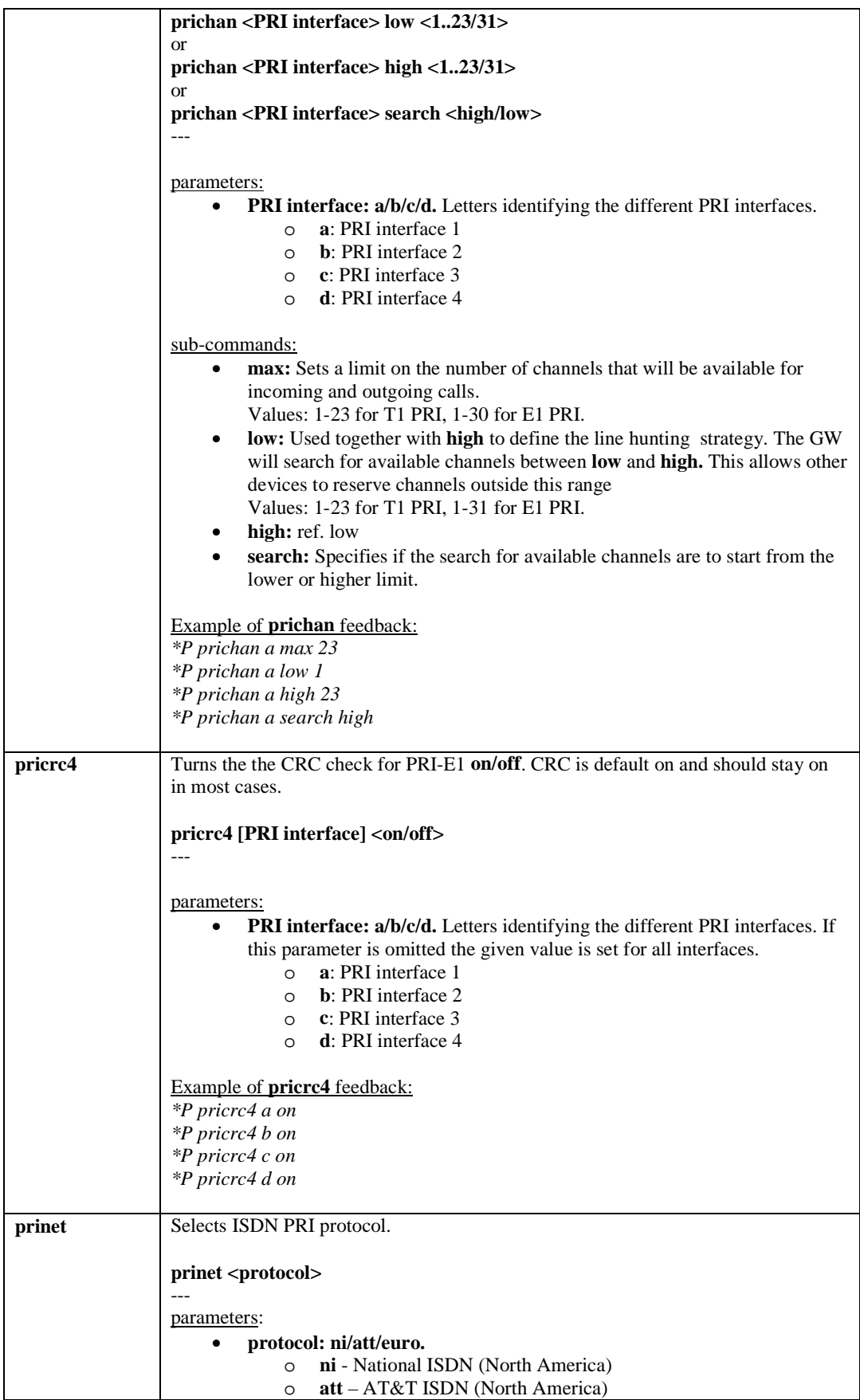

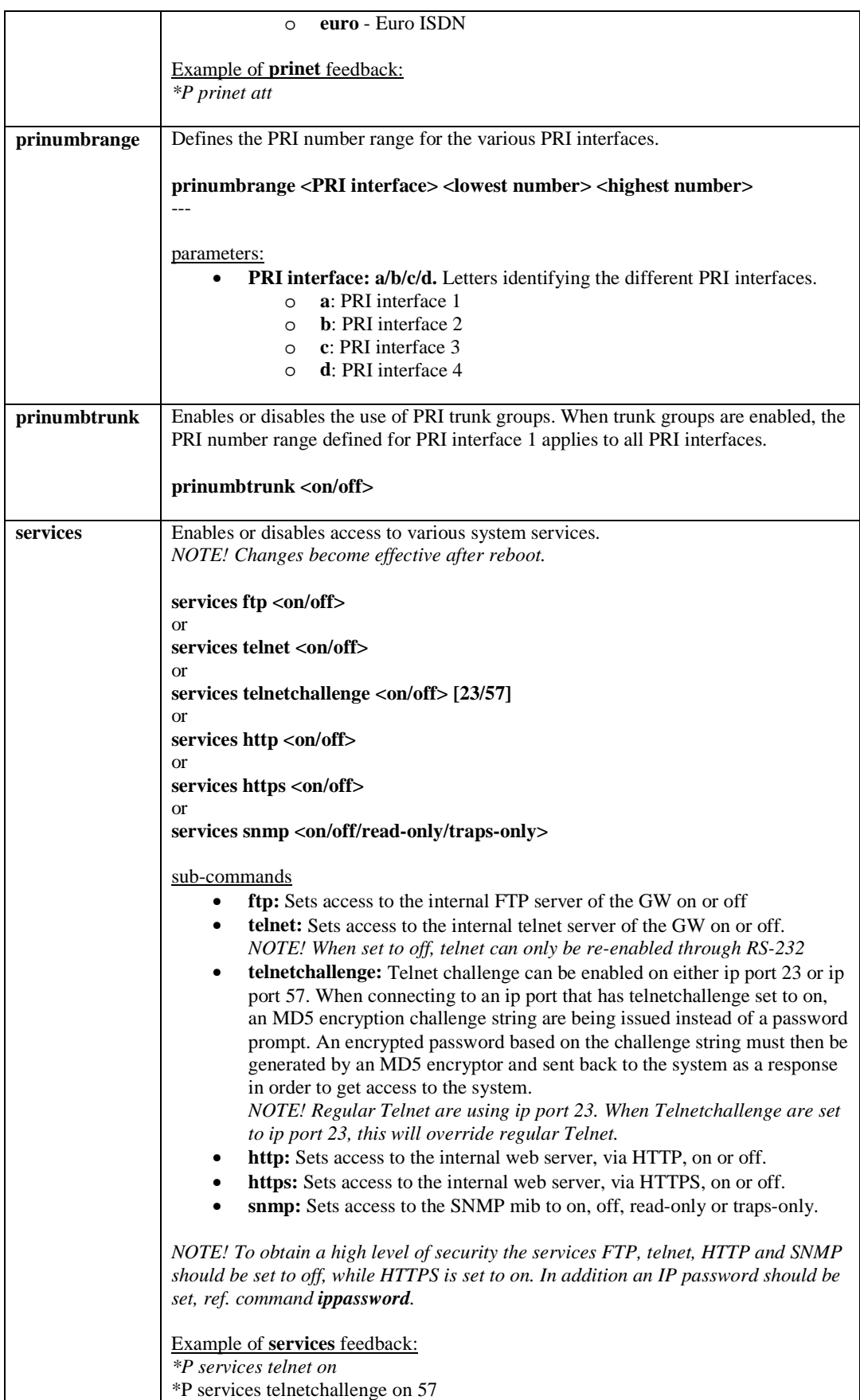

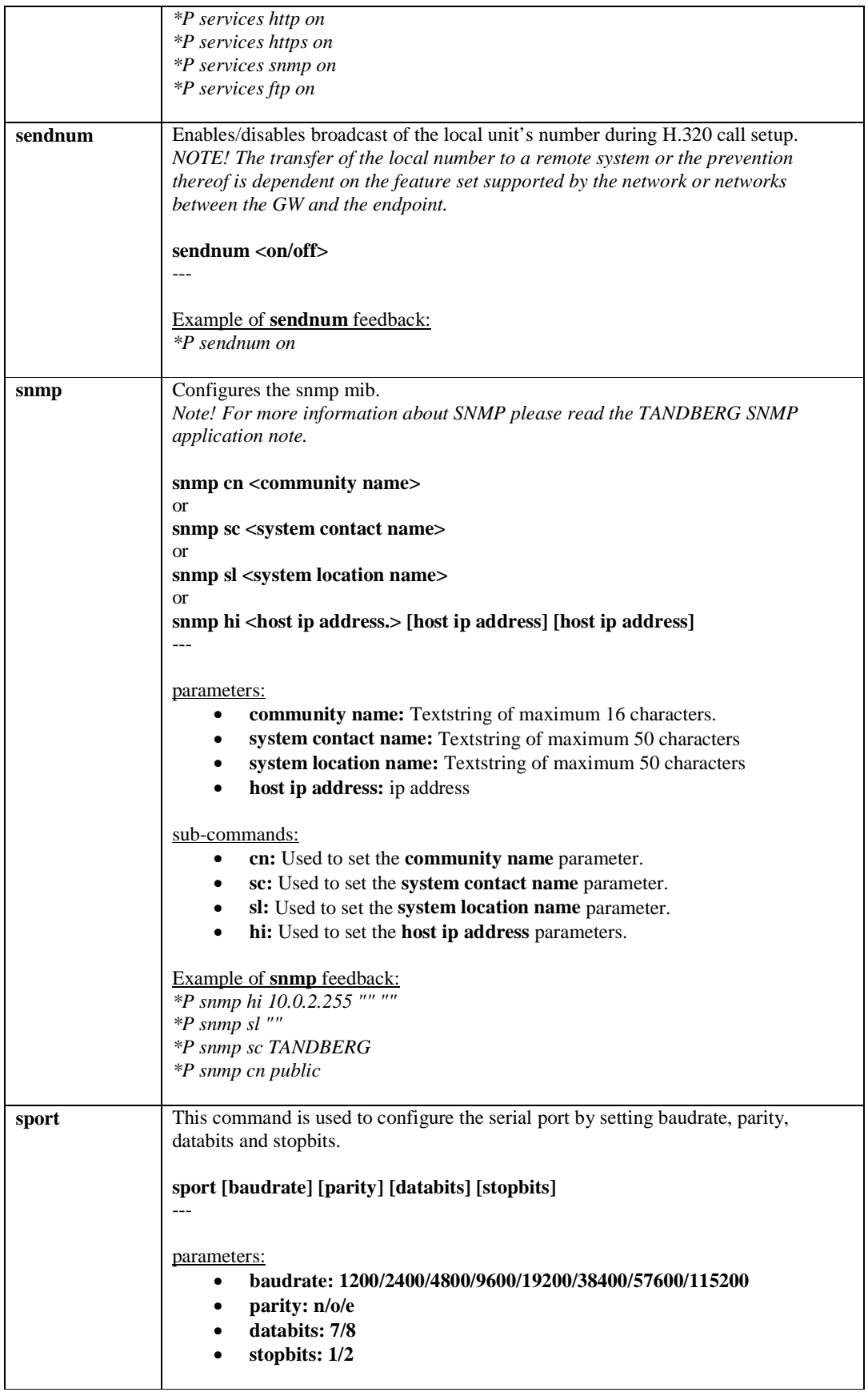

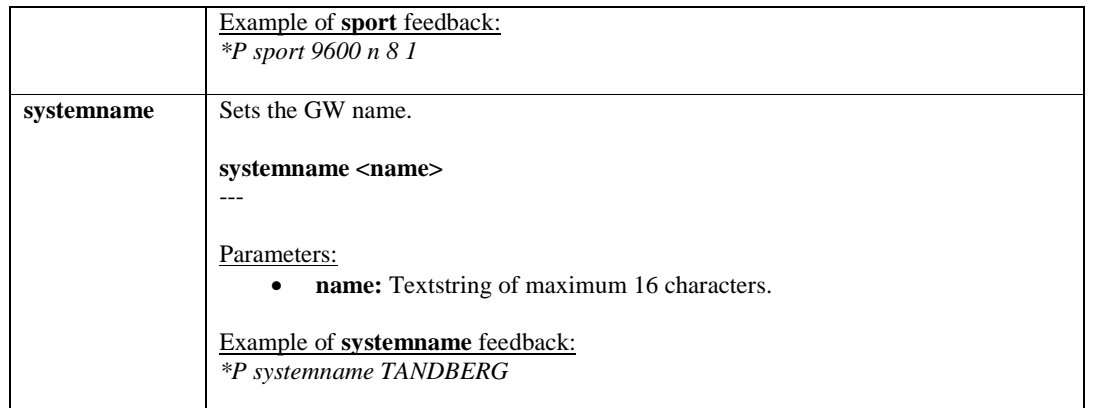

#### **4.2.2. General GW Commands**

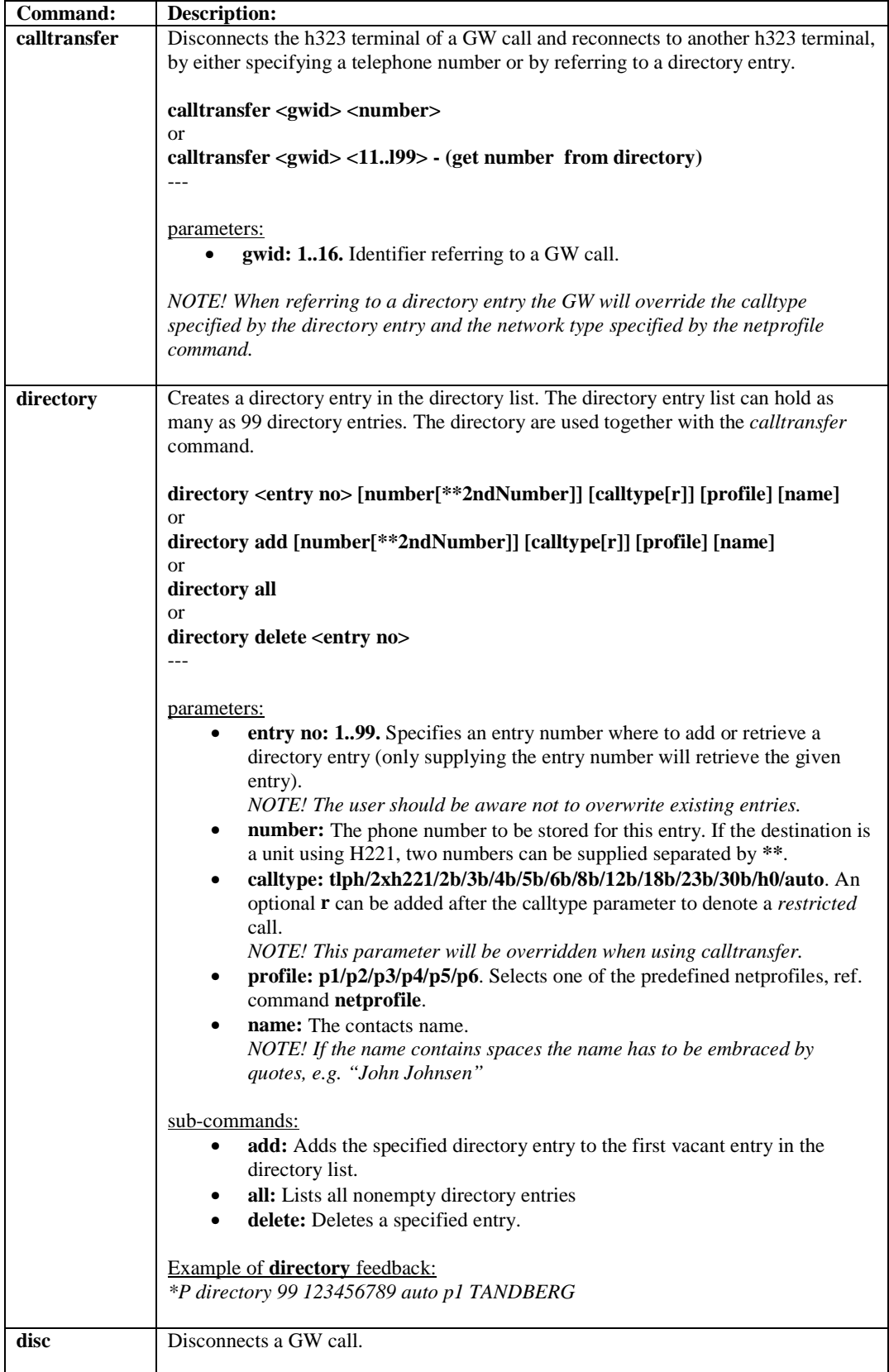

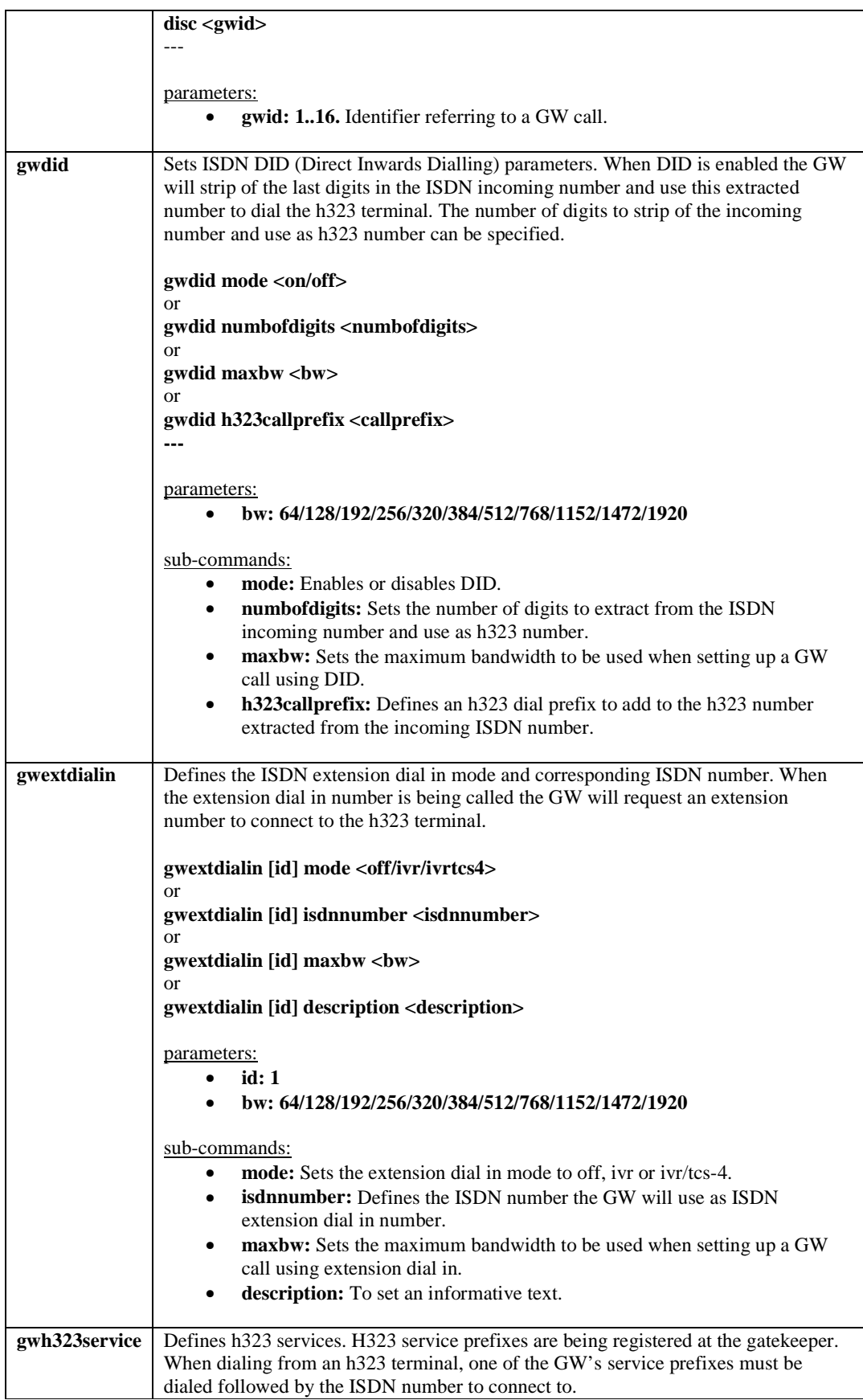

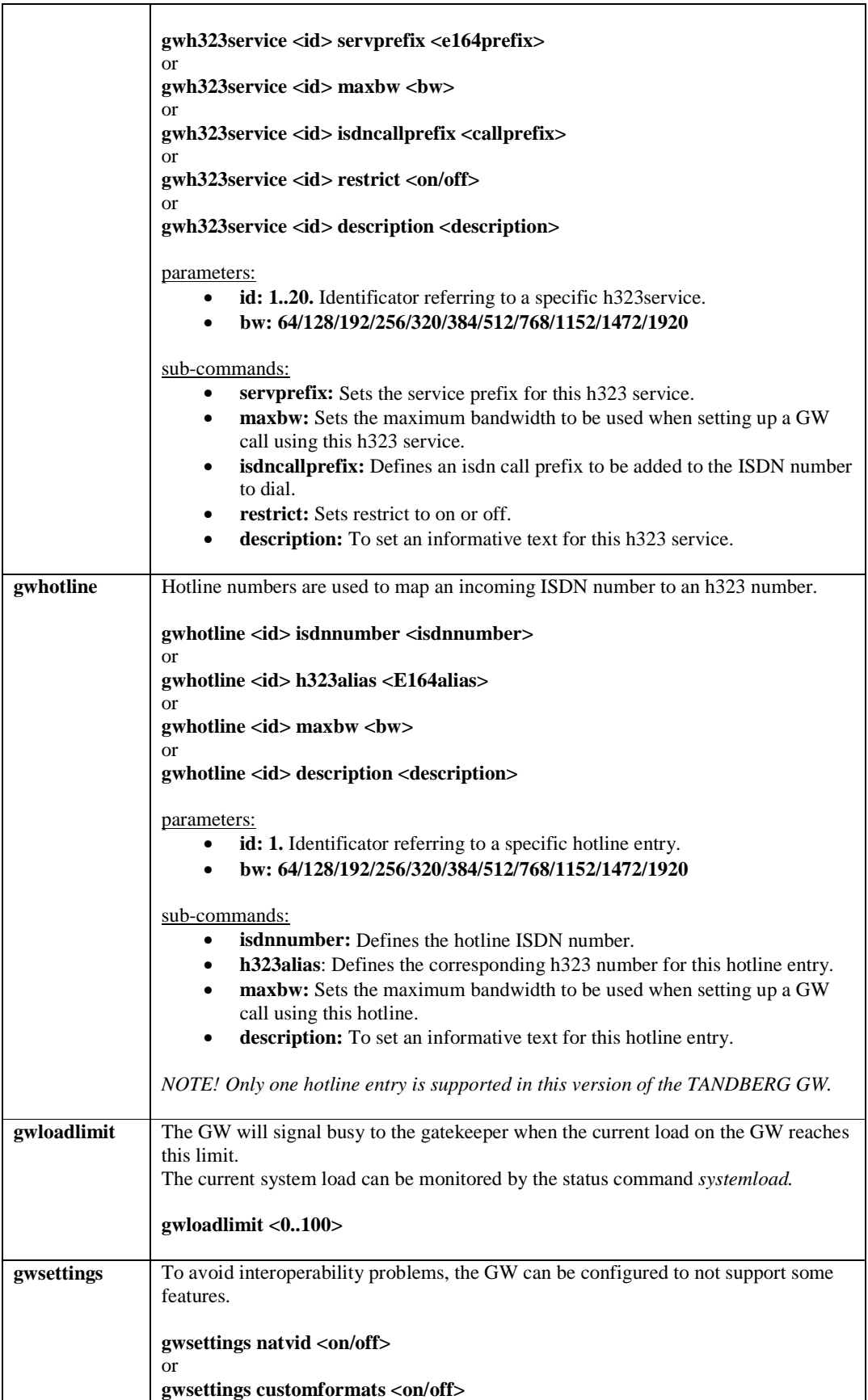

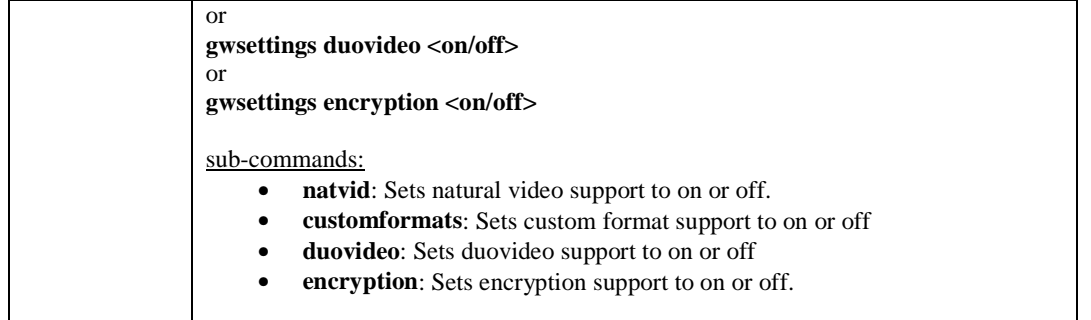

### **4.2.3. System Status Commands**

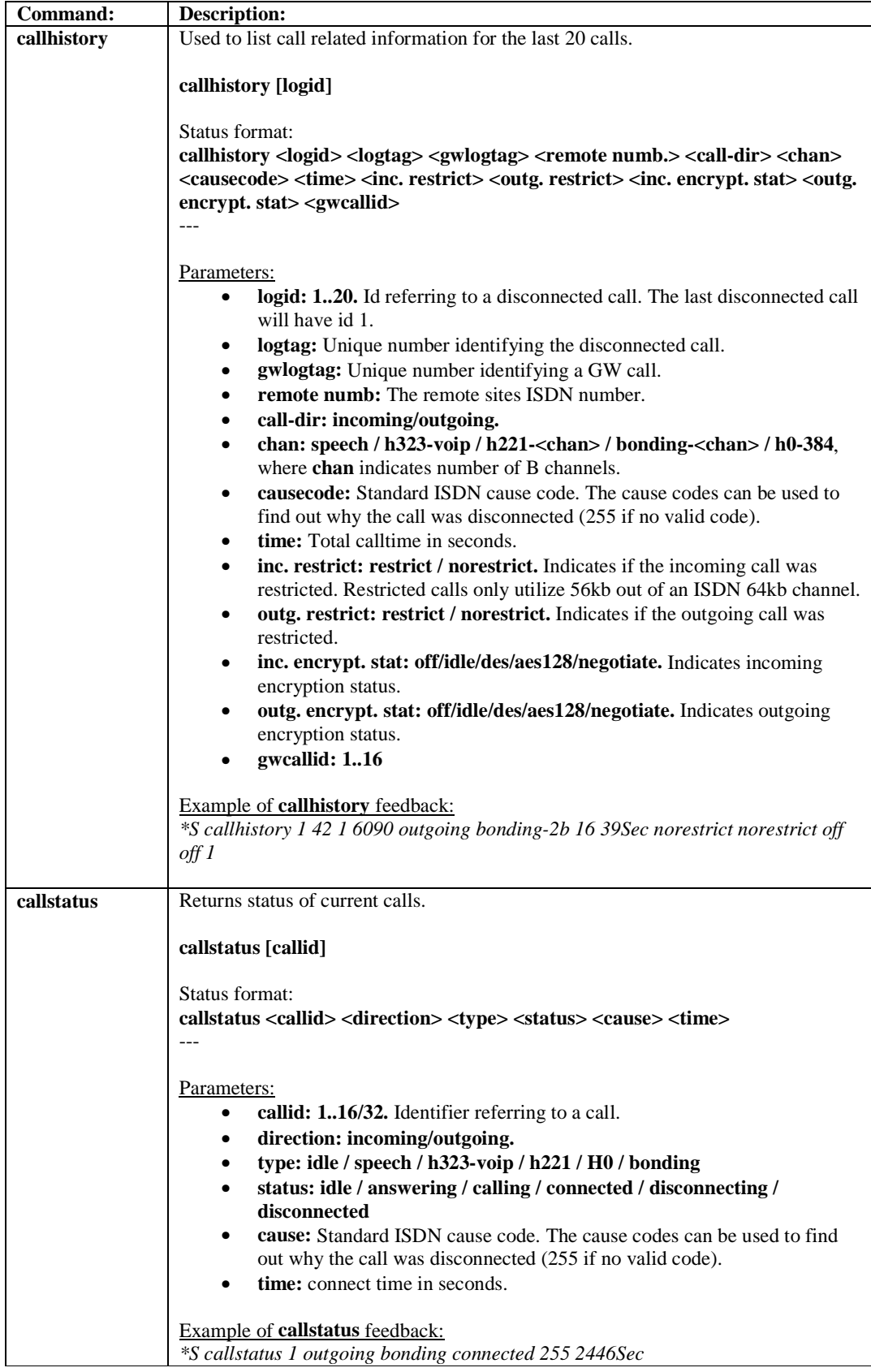

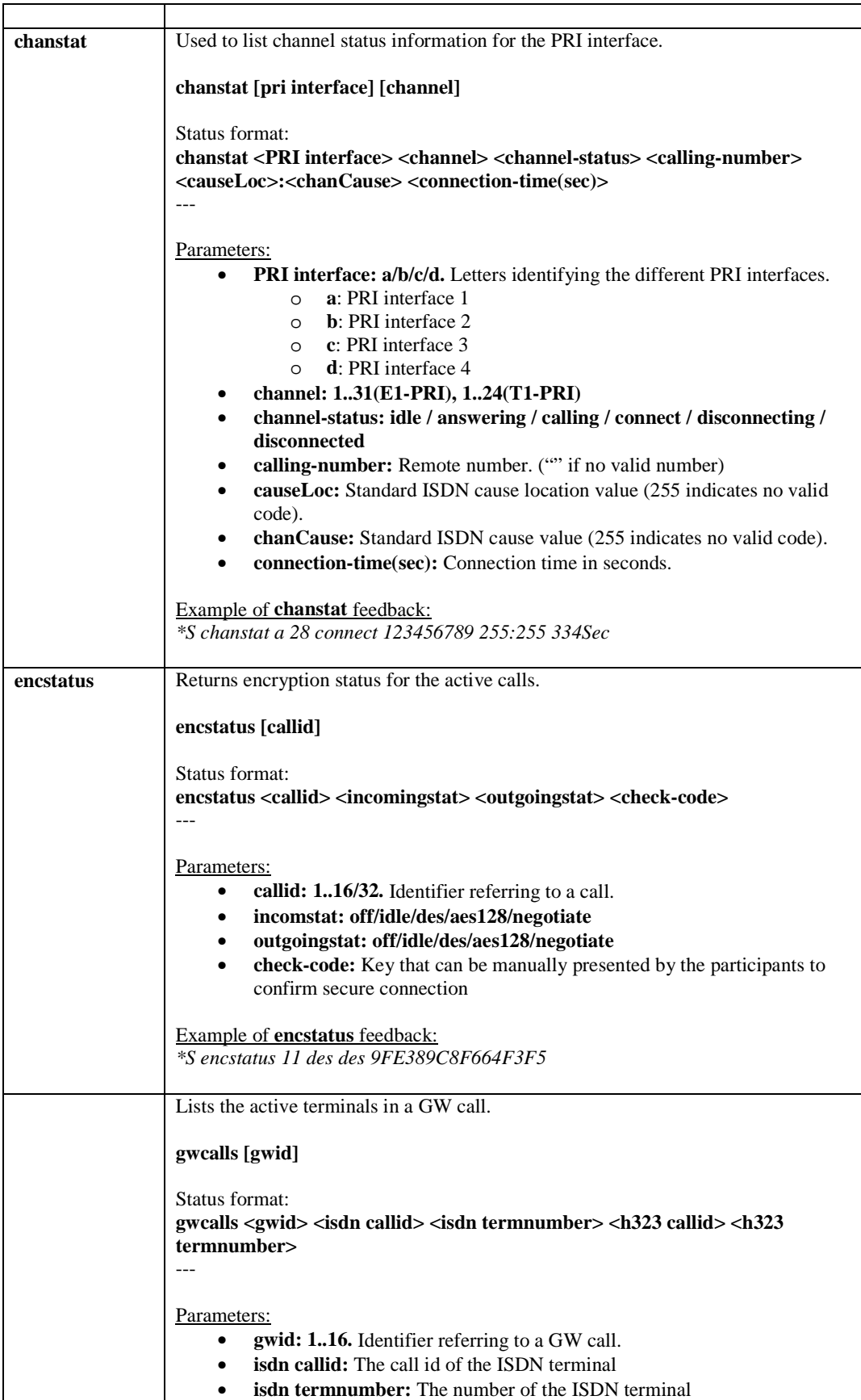

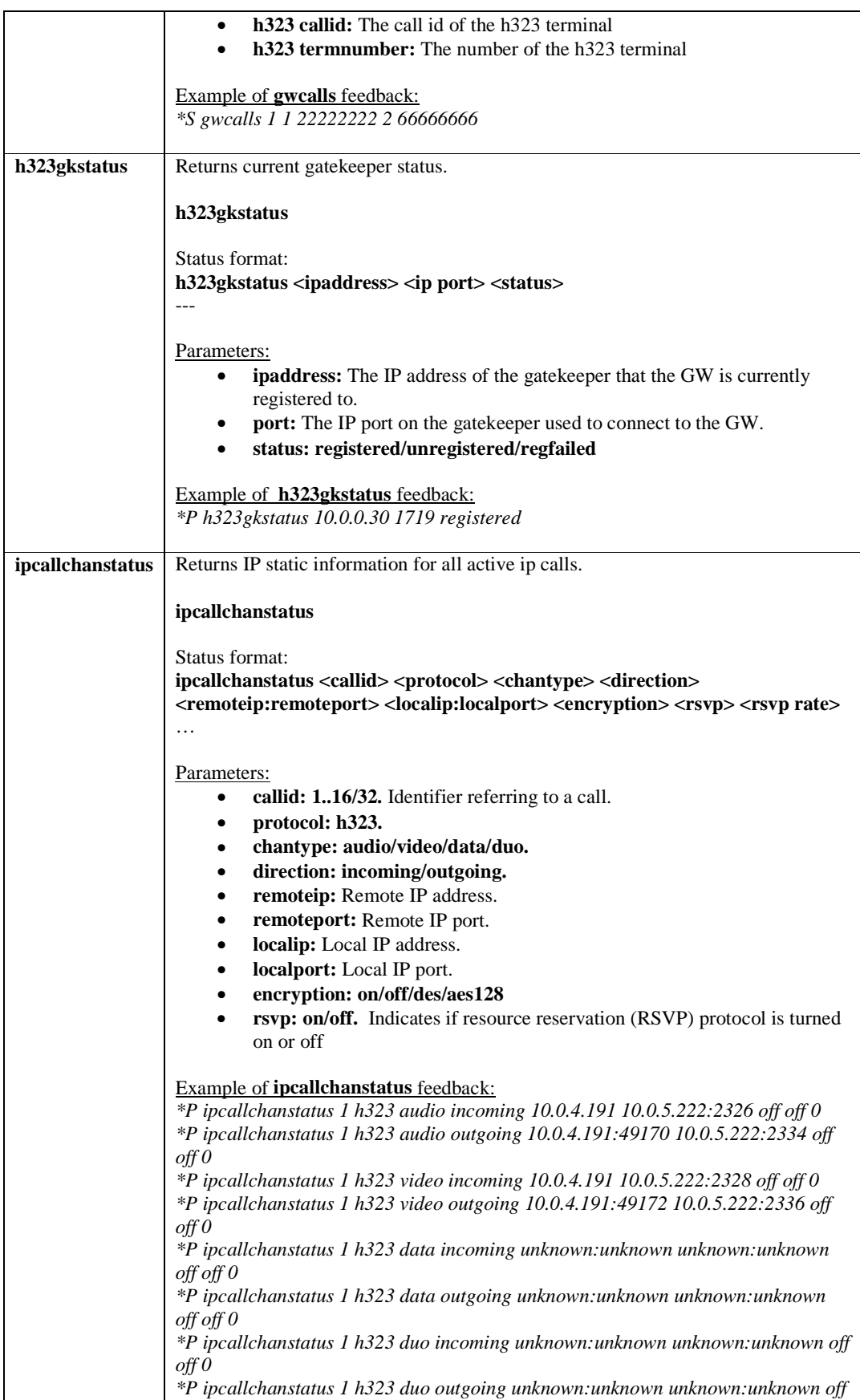

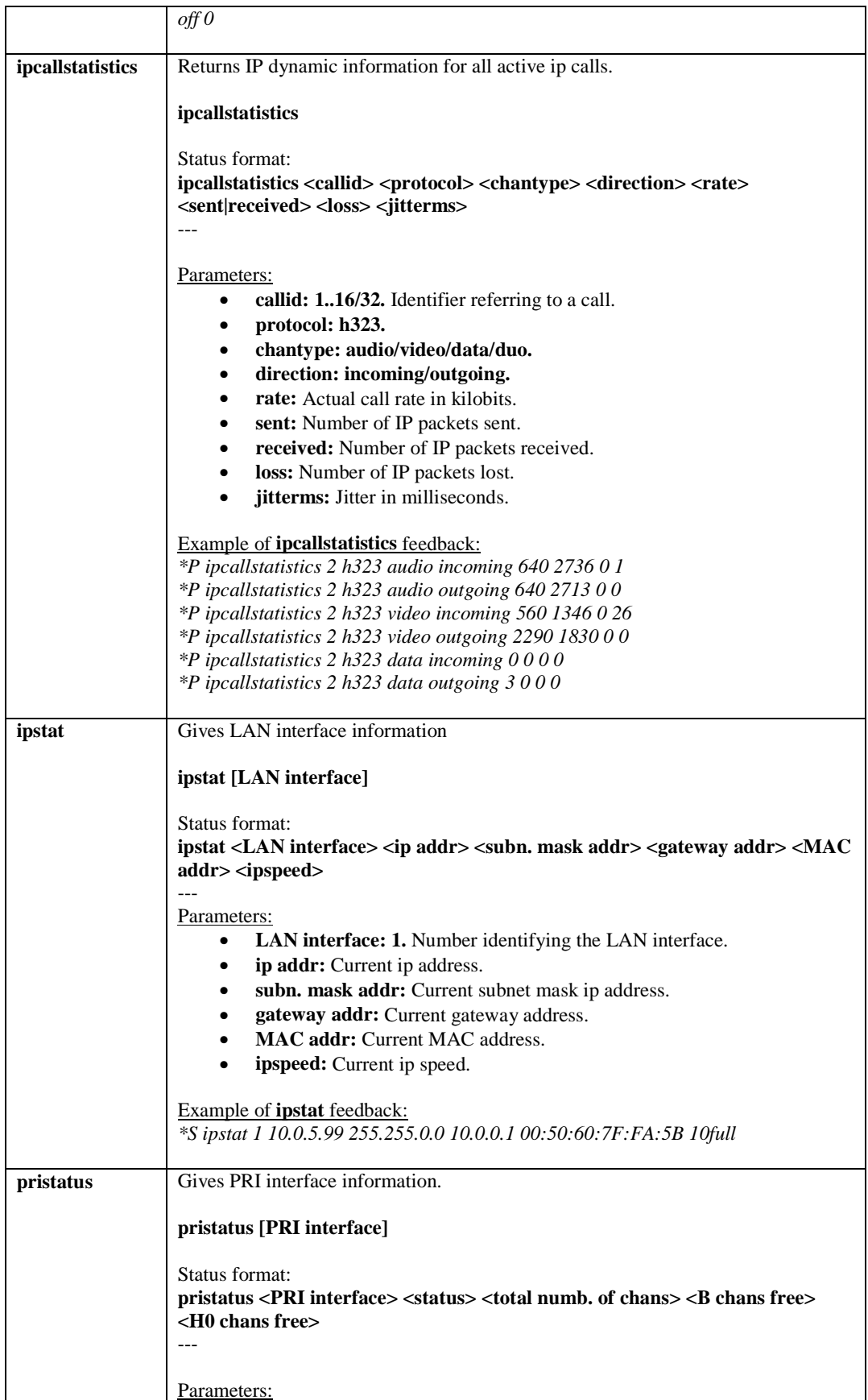

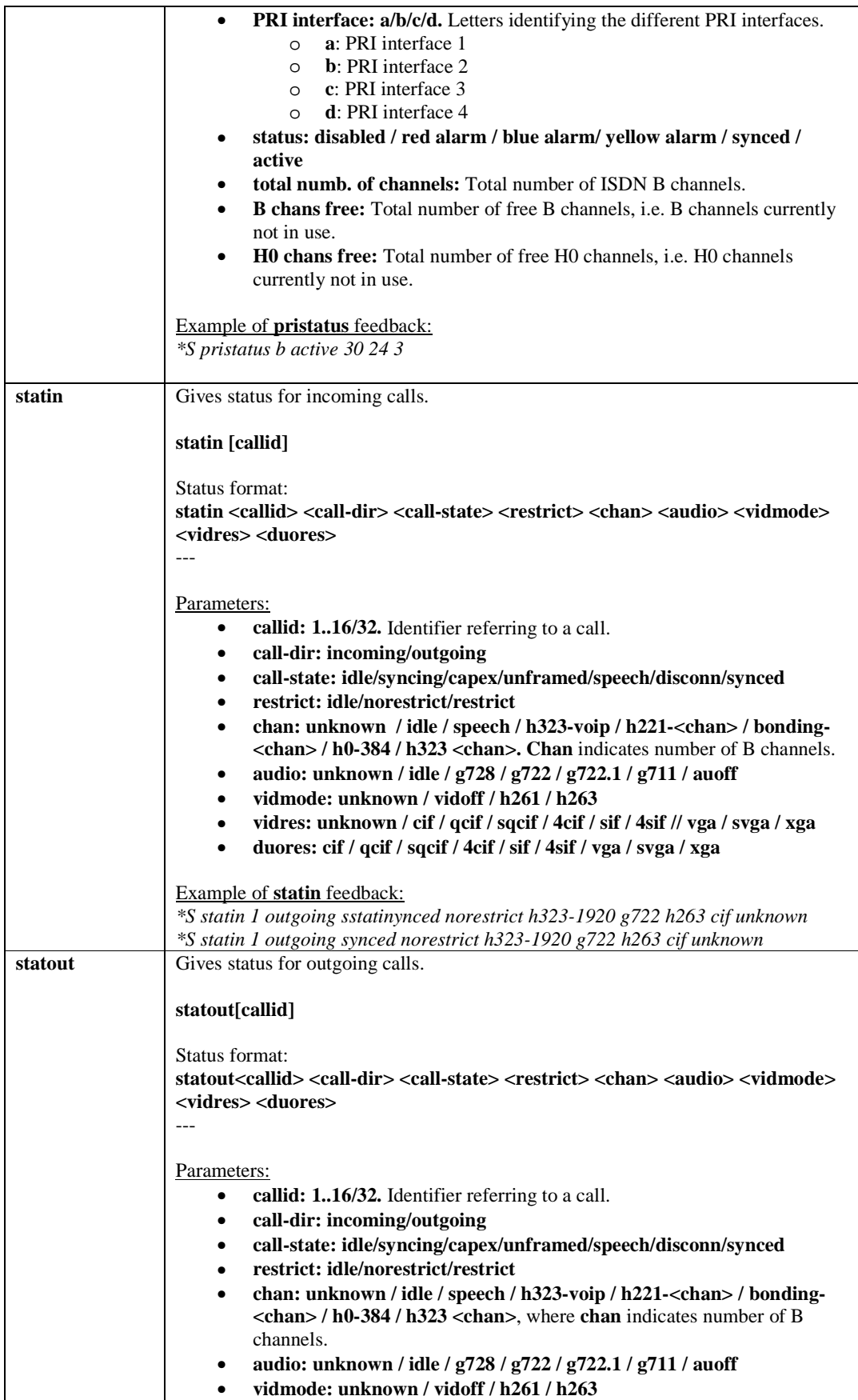

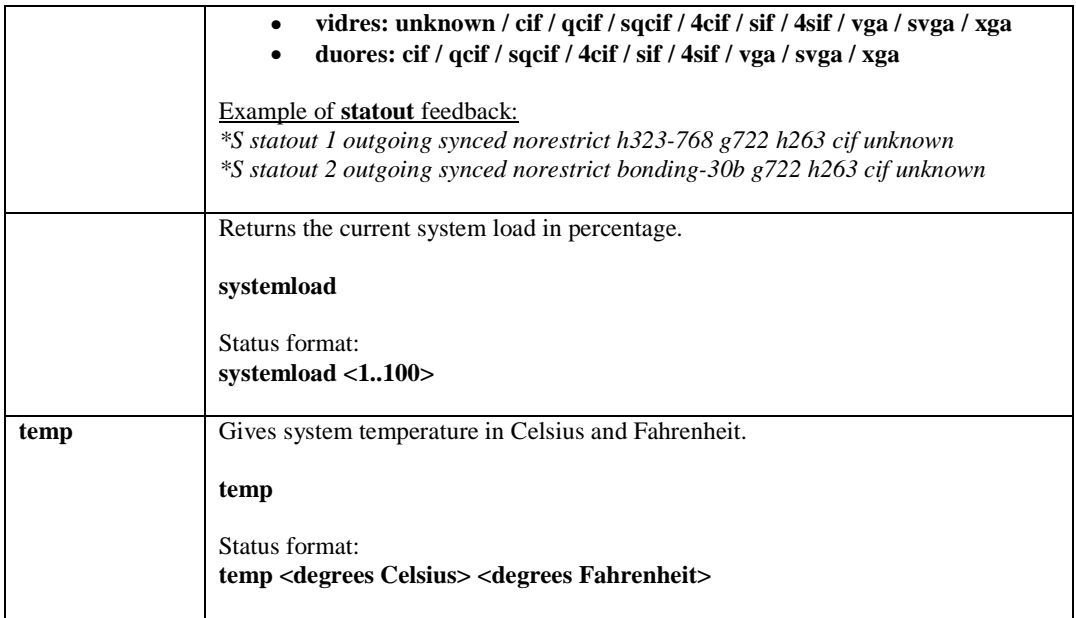

### **4.2.4. Debug Commands**

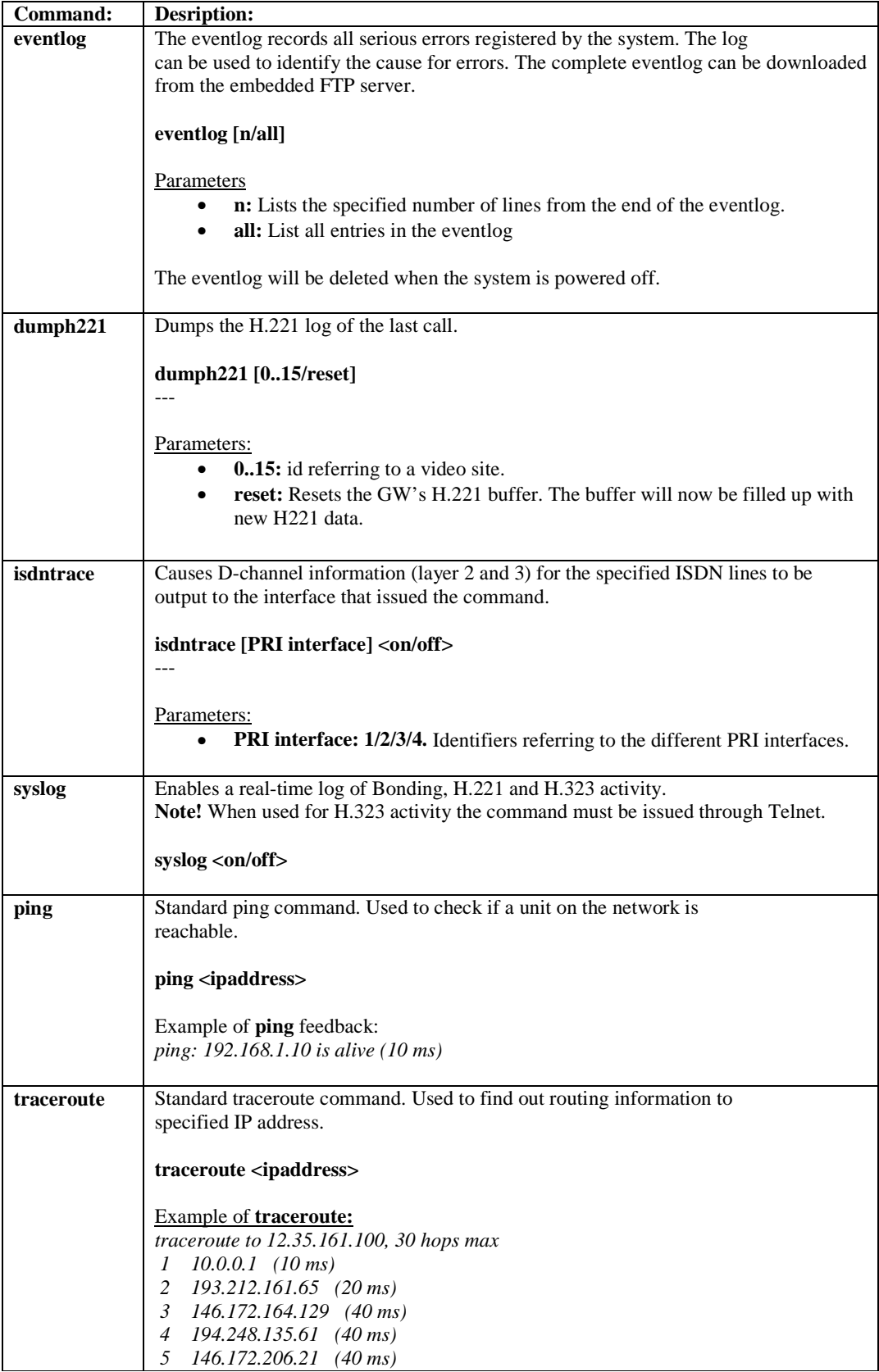

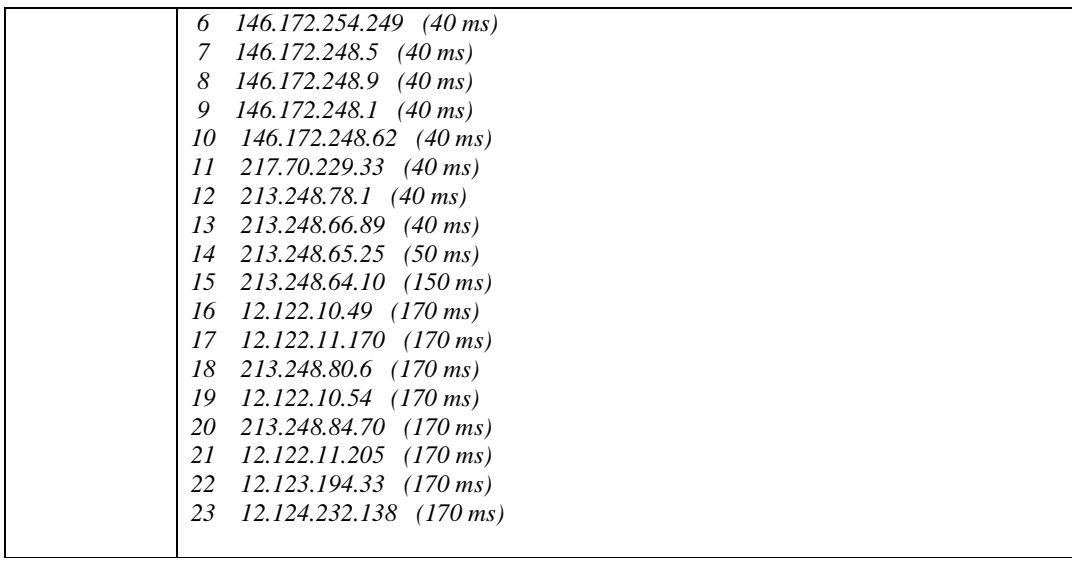

### **4.2.5. Special Commands**

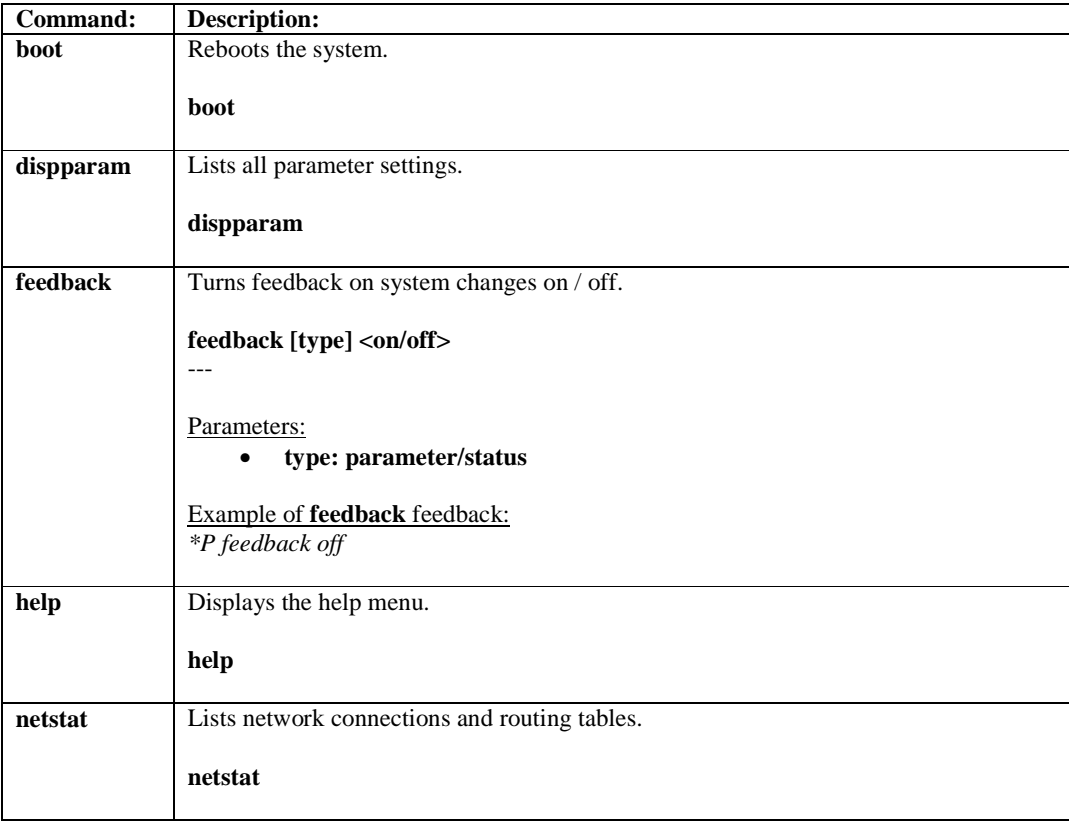

#### **4.3. Parameter Storage**

Parameters are set by issuing *Parameter Setting Commands,* ref. chapter 4.1.2*.* 

All parameters and their corresponding storage type are listed in the table below. The following definitions are used:

**level 0:** No storage (RAM). Does not survive boot or any of the "defvalues" combinations.

- **level 1:** Normal storage (EEPROM). Survives boot, but none of the "defvalues" combinations. **level 2:** Normal storage (EEPROM). Survives boot and "defvalues set". Does not survive
- "defvalues set all". **level 4:** Survives everything, except software upgrade and "defvalues set factory".

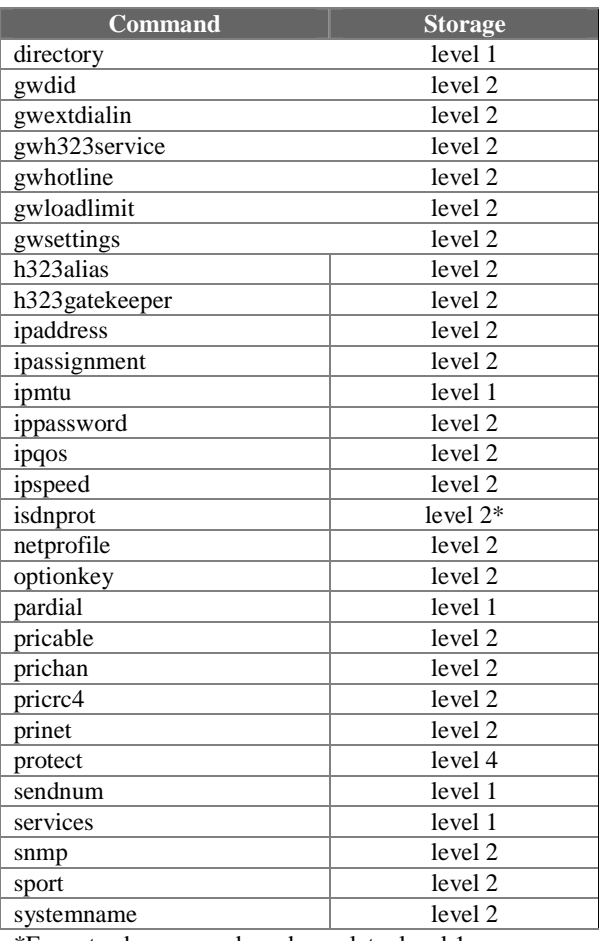

\*Except sub command sendcomplete: level 1

#### **4.4. Index Commands**

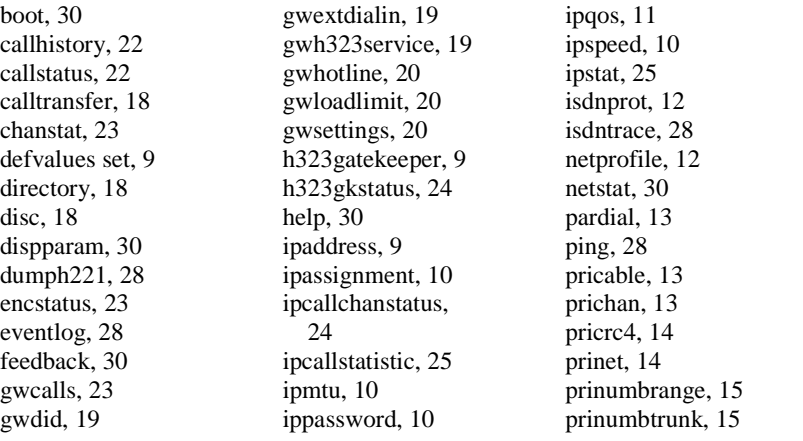

pristatus, 25 sendnum, 16 services, 15 snmp, 16 sport, 16 statin, 26 statout, 26 syslog, 28 systemload, 27 systemname, 17 temp, 27 traceroute, 28

Free Manuals Download Website [http://myh66.com](http://myh66.com/) [http://usermanuals.us](http://usermanuals.us/) [http://www.somanuals.com](http://www.somanuals.com/) [http://www.4manuals.cc](http://www.4manuals.cc/) [http://www.manual-lib.com](http://www.manual-lib.com/) [http://www.404manual.com](http://www.404manual.com/) [http://www.luxmanual.com](http://www.luxmanual.com/) [http://aubethermostatmanual.com](http://aubethermostatmanual.com/) Golf course search by state [http://golfingnear.com](http://www.golfingnear.com/)

Email search by domain

[http://emailbydomain.com](http://emailbydomain.com/) Auto manuals search

[http://auto.somanuals.com](http://auto.somanuals.com/) TV manuals search

[http://tv.somanuals.com](http://tv.somanuals.com/)